## verlobungs**ring**shop Ringschablone

**Bestimmen Sie die passende Ringweite ganz bequem mit einem bestehenden Ring und mit Hilfe unserer Ringschablone.** Drucken Sie dazu diese Schablone mit folgenden Einstellungen aus: A4, ohne Seitenränder mit einer Skalierung von 100 % (Druckgröße nicht vergrößern, nicht verkleinern, nicht an die Seite anpassen). Nachdem Sie die Schablone ausgedruckt haben, prüfen Sie anschließend, ob die Schablone in der richtigen Größe ausgedruckt wurde, indem Sie mit einem Lineal prüfen, ob das Kontrollmaß eine exakte Länge von 50 mm aufweist.

Anschließend legen Sie einen vorhandenen Ring so lange auf die unten dargestellten Kreise, bis Sie einen Kreis gefunden haben, bei dem gerade keine weiße Fläche vom Papier mehr ersichtlich ist, Sie also nur schwarze Farbe sehen. Bitte achten Sie darauf, dass Sie nicht von der Seite, sondern von oben auf die Schablone und den Ring sehen.

**Lesen Sie nun die Zahl ab, die Sie im Kreis sehen. Herzlichen Glückwunsch! Sie haben die richtige Ringweite mit Hilfe der Ringschablone ermittelt. Sollten Sie Hilfe benötigen oder sonstige Fragen haben, erreichen Sie uns sehr gerne über unser Kontaktcenter auf www.verlobungsringshop.de, www.verlobungsringshop.at oder verlobungsringshop.ch.**

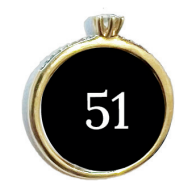

Es kommt häufig vor, dass gekaufte Ringe nicht passen. Dies hat unterschiedliche Gründe. Wir garantieren Ihnen, dass falsch bestellte unsignierte Ringe für Sie kostenlos einmalig auf die passende Ringweite ausgetauscht werden. Diese kostenlose Austauschaktion gilt innerhalb 60 Tage nach dem Kauf.

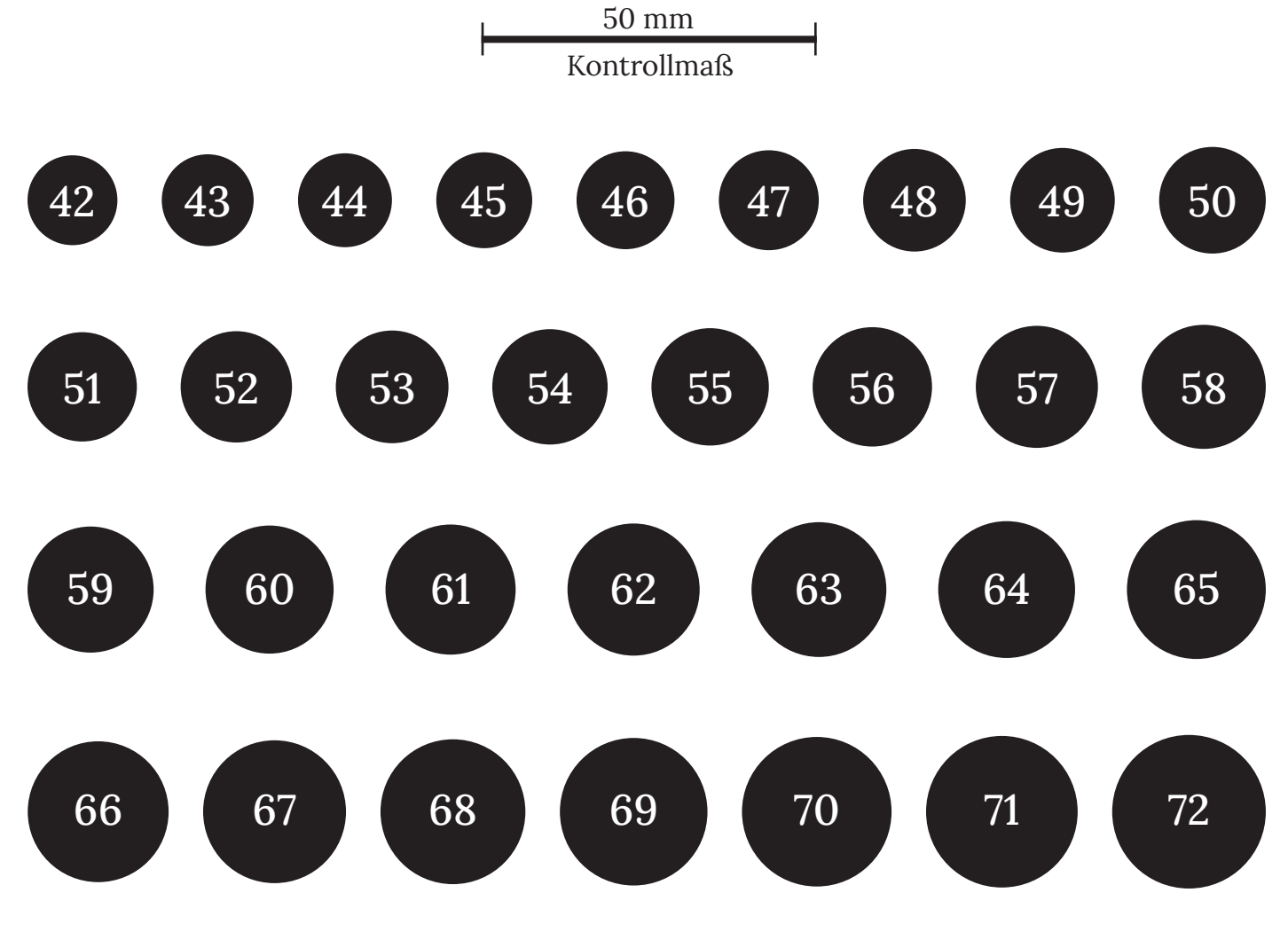